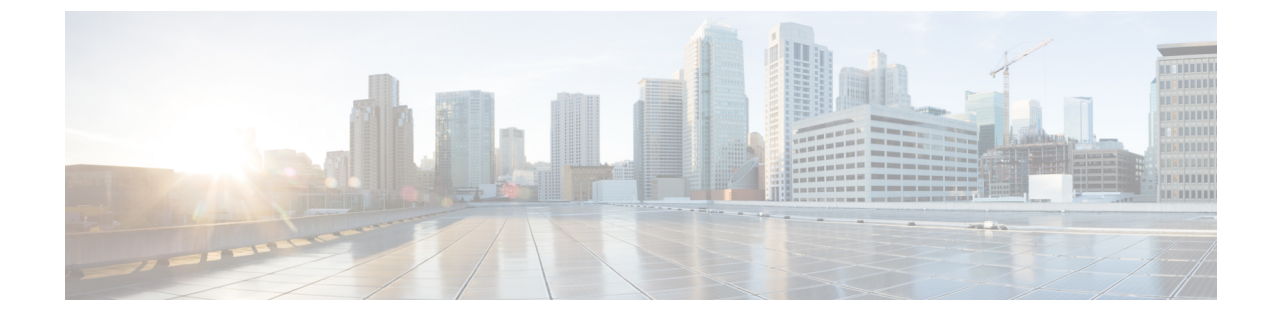

## **IPN**から受け入れるルートの数を増やすた めの **Cisco ACI** の設定

• IPN [から受け入れるルートの数を増やすための](#page-0-0) Cisco ACI の設定 (1 ページ)

## <span id="page-0-0"></span>**IPN** から受け入れるルートの数を増やすための **Cisco ACI** の設定

ルートがポッド間ネットワーク (IPN) から物理スパインにアドバタイズされると、OpenShortest Path First (OSPF) によってそれらのルートは Intermediate System to Intermediate System (IS-IS) にのみ再配布されます。この再配布は、IS-IS が既存のトンネル エンドポイント (TEP) プー  $\nu$ の一部になっている場合、または Cisco Application Policy Infrastructure Controller (APIC) の [Fabric Ext Connection Policies] で設定されているサブネットの一部になっている場合に発生し ます。

この動作のため、IPN に接続していないスパインは vSpine に到達できません。データ プレー ン TEP および vSpine ルータ ID が Cisco Application Centric Infrastructure(ACI) Virtual Pod (vPod) TEP プールの一部となっていない場合は、[Fabric Ext Connection Policies] でこれらの サブネットを設定する必要があります。

## 手順

- ステップ1 vSpineとCisco ACI vPodについて、ルータID、データプレーン (TEP)、またはその両方を、 IPN 上のセカンダリ ルートとして設定します。
- ステップ **2** Cisco APIC にログインします。
- ステップ **3 [Tenant]** > **[Infra]** > **[Policies]** > **[Protocol]** > **[Fabric Ext Connection Policies]** に移動します。
- ステップ **4** 設定済みのポリシーで、サブネットを [Fabric External Routing Profile] に追加します。